*Guide pour les personnes qualifiées techniquement*

# **Guide de démarrage rapide de la carte serveur Intel**® **STL2**

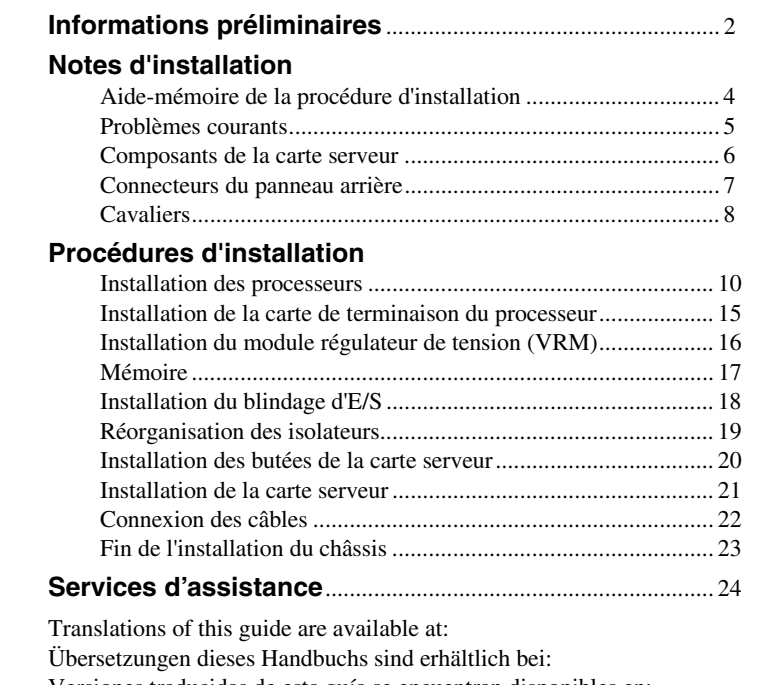

Versiones traducidas de esta guía se encuentran disponibles en: Des traductions de ce guide sont disponibles à l'adresse: Le versioni tradotte di questa Guida sono disponibili presso: As traduções deste guia estão disponíveis em: - 欲取得本指南的翻譯版本,請造訪下列網址: 이 설명서의 번역본은 다음 주소에서 얻을 수 있습니다. 您可在下列网址上查阅到本指南的译文:

#### **http://support.intel.com/support/motherboards/server/l440gx/manual.htm**

Copyright © 2000 Intel Corporation. Tous droits réservés. Aucune partie de ce manuel ne peut être copiée ou reproduite sous quelque forme que ce soit ou par quelque moyen que ce soit sans l'autorisation écrite préalable d'Intel.

Intel Corporation (Intel) décline toute responsabilité en ce qui concerne le présent produit et exclut notamment toute garantie implicite concernant la commercialisation ou la conformité de ce produit à une utilisation particulière. Intel décline toute responsabilité quant aux erreurs éventuelles qui pourraient être relevées dans ce manuel. Intel ne s'engage pas à mettre à jour les informations contenues dans ce manuel.

† Les marques et marques déposées tierces sont la propriété de leurs détenteurs respectifs.

## **Informations préliminaires**

## **Responsabilité relative aux émissions**

Pour assurer la conformité EMC avec les règles et la législation locales en vigueur, des tests supplémentaires de conformité MEC sont peut-être nécessaires pour votre produit système final. Pour plus d'informations, contactez votre représentant Intel.

Pour des informations relatives à la conformité aux normes EMC (compatibilité électromagnétique) et aux exigences de sécurité du produit, consultez le manuel *Intel*® *Server Board STL2 Product Guide*. Ce dispositif se range dans la Classe A, telle qu'elle est définie par la FCC. Son intégration dans un châssis de la Classe B n'en fait pas un dispositif de la Classe B.

## **Sécurité : mises en garde**

#### $\sqrt{\ }$ **ATTENTION**

Le fait d'appuyer sur le bouton d'alimentation ne met pas cette carte hors tension. Avant d'effectuer une procédure présentée dans ce guide, déconnectez la carte serveur de sa source d'alimentation et de toute liaison de télécommunication ou de tout réseau ou modem. Le nonrespect de cette précaution risque d'entraîner des blessures ou d'endommager l'équipement. Certains circuits de la carte serveur peuvent continuer à fonctionner même si le bouton d'alimentation du panneau avant n'est pas enclenché.

Lisez et respectez tous les avertissements, messages d'attention et remarques mentionnés dans ce guide et dans les documentations fournies avec le châssis, l'alimentation électrique et les modules annexes. Si les instructions relatives au châssis et à l'alimentation électrique sont en contradiction avec celles du présent manuel ou des modules annexes, contactez le fournisseur pour savoir comment vérifier que votre ordinateur est bien conforme aux exigences de sécurité et à la réglementation.

Les décharges électrostatiques (ESD, Electrostatic Discharge) peuvent endommager des composants de la carte serveur. N'effectuez les procédures décrites que si vous disposez d'une station de travail ESD. Si ce n'est pas le cas, vous pouvez toujours vous protéger contre les risques de décharge électrostatique en enfilant un bracelet antistatique relié à une partie métallique du châssis de l'ordinateur.

## **Éléments fournis sur le CD-ROM**

*Guide produit de la carte serveur Intel STL2*

*Intel*® *SC5000 Server Chassis Subassembly Product Guide*

Logiciels pilotes et utilitaires

Pour consulter les guides produit, démarrez Windows† 95/Windows NT†/ Windows 98/Windows 2000 et utilisez Adobe† Acrobat†.

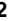

#### **Sécurité et respect des réglementations**

Pour des informations relatives à la conformité aux normes EMC (compatibilité électromagnétique) et aux exigences de sécurité du produit, consultez le manuel *Intel Server Board STL2 Product Guide*.

*Utilisation prévue* : Ce produit a été évalué pour des utilisations sur des serveurs à installer dans des bureaux, des salles informatiques ou autres lieux similaires. Une évaluation plus poussée est nécessaire pour d'autres types d'utilisation.

*Tests EMC* : Avant de procéder à l'intégration de l'ordinateur, vérifiez que le châssis, l'alimentation électrique et les autres modules ont satisfait aux tests EMC en fonctionnement avec une carte serveur équipée d'un microprocesseur de la même famille (ou supérieur) ayant une vitesse de fonctionnement égale (ou supérieure) à celle prévue pour cette carte.

*Étiquette de la carte serveur* : Placez l'étiquette à l'intérieur du châssis sur un emplacement bien visible, de préférence dans le même sens que la carte serveur.

*Étiquette du panneau d'E/S* : Placez l'étiquette sur le blindage d'E/S. Les découpes sont destinées au port série et au port parallèle supérieurs.

#### **Configuration matérielle minimale**

Pour éviter tout problème d'intégration et de détérioration de la carte, votre système doit comporter au minimum les éléments suivants. Pour obtenir une liste des mémoires et des composants de châssis, visitez le site

*http://support.intel.com/support/motherboards/server/STL2/compat.htm*

## **Processeur**

Au moins un processeur Intel® Pentium® III et une carte de terminaison de processeur.

#### **Mémoire**

Au moins 64 Mo de SDRAM enregistrée compatible PC/133, 3,3 V, ECC, 133 MHz sur DIMM 168 broches or.

#### **Bloc d'alimentation**

300 W au minimum avec un courant de veille de 0,8 A +5 V [pour prendre en charge WOL (Wake On LAN†)]. Vous devez fournir un courant de veille, sinon la carte ne s'initialisera pas.

## **Notes d'installation**

# **Aide-mémoire de la procédure d'installation**

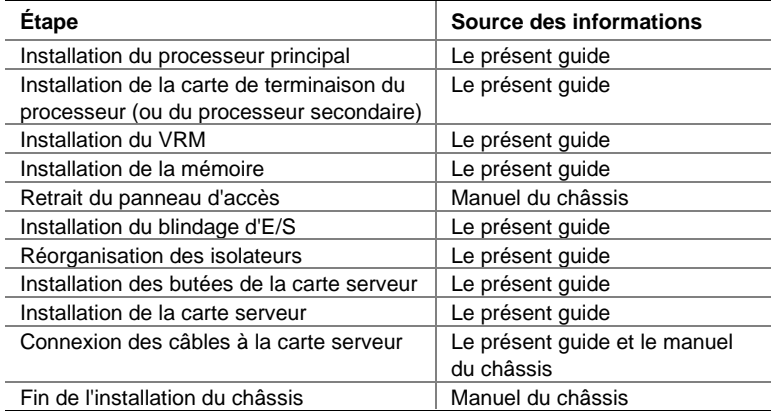

## **Problèmes courants**

## **Le système ne démarre pas ou il n'y a pas d'image à la mise sous tension.**

- En cas de configuration monoprocesseur, vérifiez que le processeur se trouve dans l'emplacement du processeur principal et que la carte de terminaison occupe l'emplacement du processeur secondaire (reportez-vous au diagramme des composants de la carte serveur, page 6).
- Le code sonore 1-3-3-1 indique que la mémoire n'est pas reconnue ou est défectueuse. Retirez les DIMM un par un pour isoler celui qui est à l'origine des problèmes.
- Pour utiliser les fonctions WOL, le bloc d'alimentation doit fournir un courant de veille de 0,8 A à +5 V. En l'absence de courant de veille, la carte ne démarre pas.

## **Le système fonctionne par intermittence, mais avec un comportement irrégulier.**

• Cela résulte généralement d'une source d'alimentation trop faible. Assurezvous que la source d'alimentation est d'au moins 300 W.

## **Composants de la carte serveur**

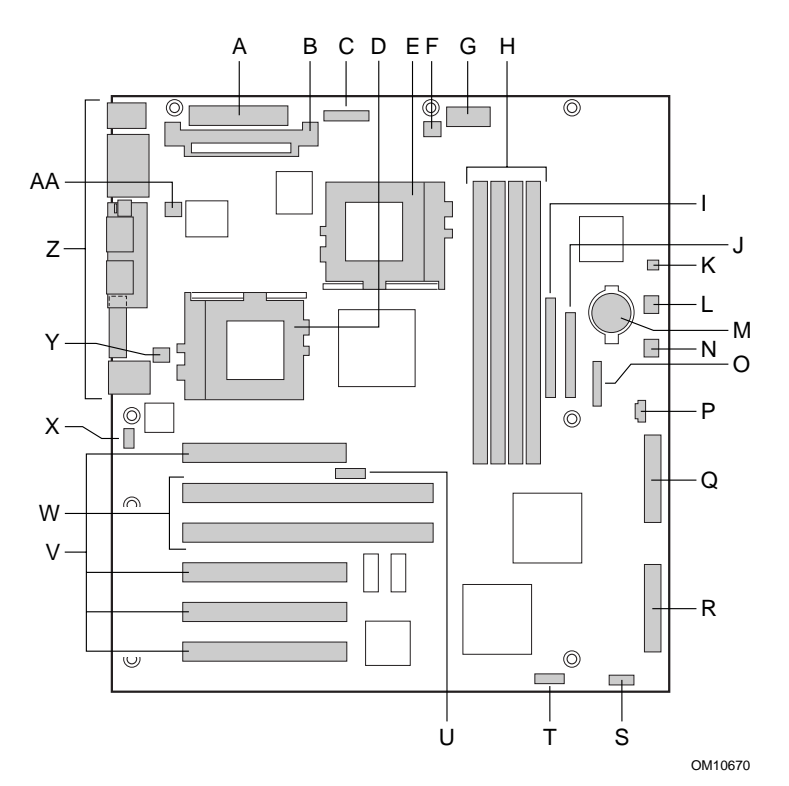

- A. Connecteur d'alimentation principal (P33)
- B. Emplacement VRM (P32)
- C. Connecteur d'alimentation auxiliaire (P34)
- D. Processeur principal (P13)
- E. Processeur secondaire (P14)
- F. Connecteur du ventilateur du dissipateur de chaleur (P36)
- G. Connecteur du signal du bloc d'alimentation (P37)
- H. Emplacements DIMM (P15-P18)
- I. Connecteur IDE (P19)
- J. Connecteur du lecteur de disquette (P20)
- K. Connecteur du haut-parleur (deux
- broches, P31) L. Connecteur du ventilateur système
- FAN3A (P29)
- M. Pile
- N. Connecteur du ventilateur système FAN2A (P27)
- O. Connecteur du panneau avant (P23)
- P. Connecteur du haut-parleur (P25, quatre broches)
- Q. Connecteur SCSI à extrémité unique Ultra Single Ended (SE) (P9)
- R. Connecteur Ultra160 LVD SCSI (P8)
- S. Bloc de cavaliers de configuration (1L4) (les broches 3-4 peuvent également servir de connecteur d'intrusion du châssis)
- T. Bloc des cavaliers de configuration (1J15)
- U. Bloc de cavaliers de vitesse de l'horloge de l'UC (5E1)
- V. Connecteurs PCI 33 MHz/32 bits
- W. Connecteurs PCI 66 MHz/64 bits
- X. Connecteur d'intrusion du châssis (broches 1-2 de 6A)
- Y. Connecteur du ventilateur
	- système FAN1A (P11)
- Z. Ports d'E/S
- AA.Connecteur du ventilateur du dissipateur de chaleur du processeur principal (P12)

## **Connecteurs du panneau arrière**

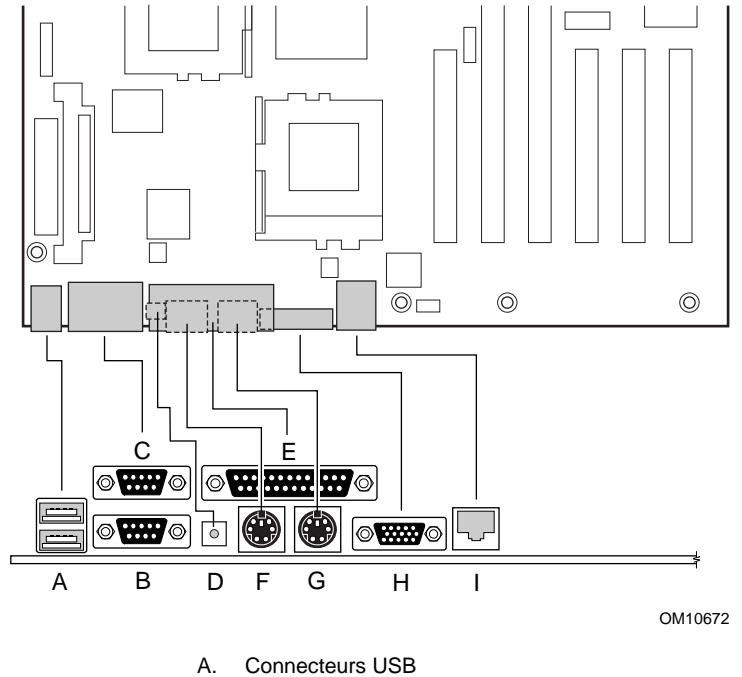

- 
- B. Connecteur du port série 2 C. Connecteur du port série 1
- D. Commutateur NMI
- 
- E. Connecteur du port parallèle<br>F. Connecteur du clavier
- F. Connecteur du clavier<br>G. Connecteur de la sour Connecteur de la souris
- H. Connecteur vidéo
- 
- I. Connecteur réseau

**Cavaliers**

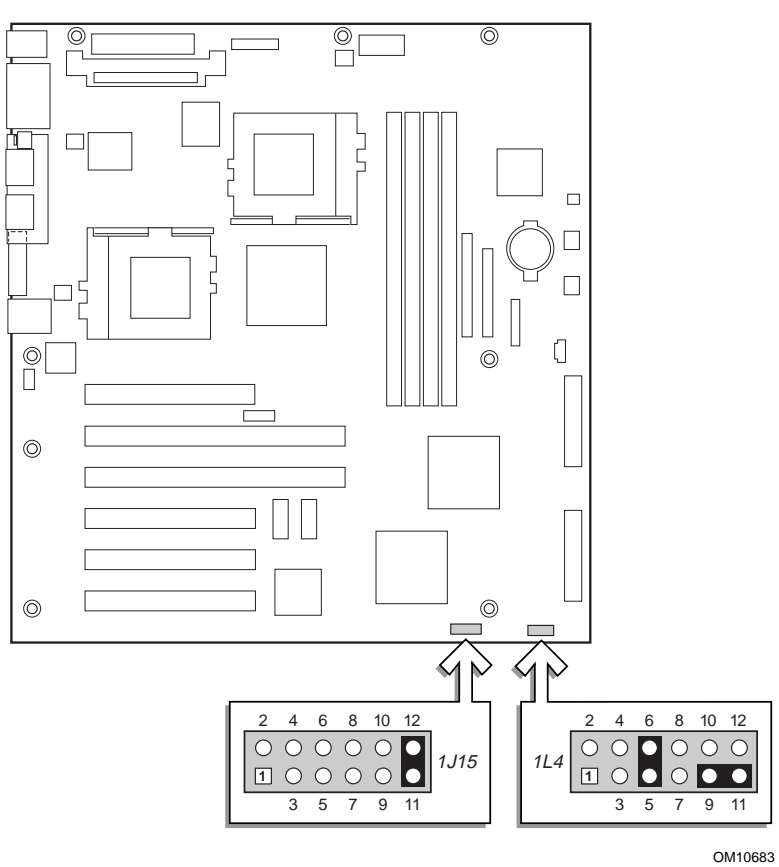

**Cavalier de configuration (1J15)**

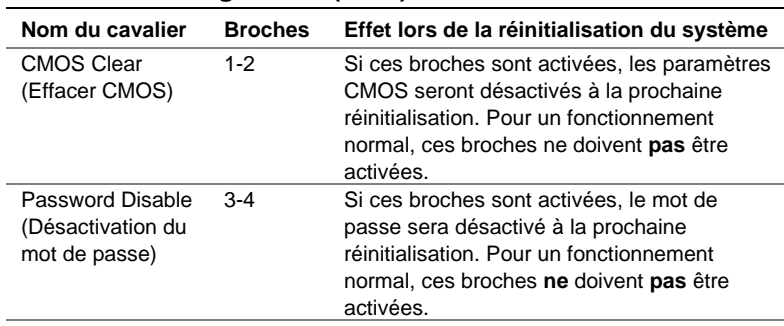

suite

**Cavalier de configuration (1J15)** (suite)

| Nom du cavalier | <b>Broches</b> | Effet lors de la réinitialisation du système |
|-----------------|----------------|----------------------------------------------|
| Réservé         | 5-6            | Réservé. Pour un fonctionnement normal,      |
|                 |                | ces broches ne doivent pas être activées.    |
| Réservé         | 7-8            | Réservé. Pour un fonctionnement normal,      |
|                 |                | ces broches ne doivent pas être activées.    |
| Réservé         | $9 - 10$       | Si ces broches sont activées, le système     |
|                 |                | fera une tentative de restauration du BIOS.  |
|                 |                | Pour un fonctionnement normal, ces broches   |
|                 |                | ne doivent pas être activées.                |
| Réservé         | $11 - 12$      | Réservé. Pour un fonctionnement normal,      |
|                 |                | ces broches doivent être activées.           |

# **Cavalier de configuration (1L4)**

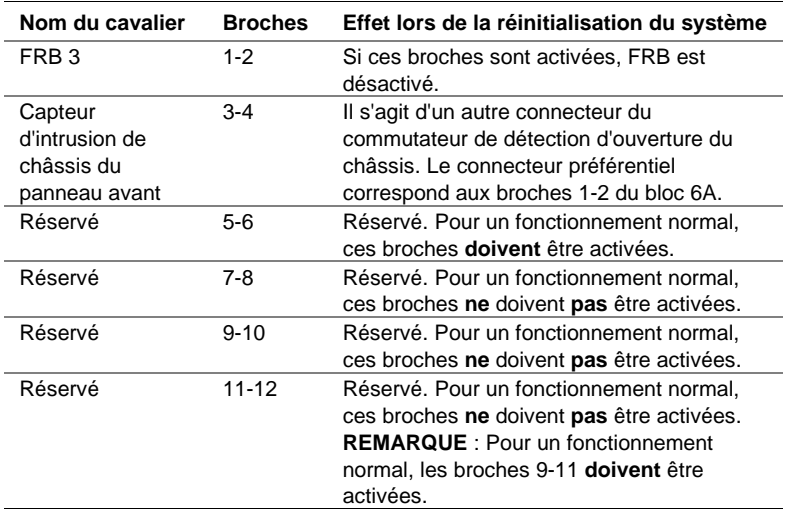

## **Procédures d'installation**

## **Installation des processeurs**

Si vous n'installez qu'un seul processeur, vous **devez** installer une carte de terminaison à l'emplacement du processeur secondaire.

- **1** Conformez-vous aux consignes de sécurité et de protection contre les décharges électrostatiques fournies au début du présent document.
- **2** Soulevez la barre de verrouillage de l'emplacement.

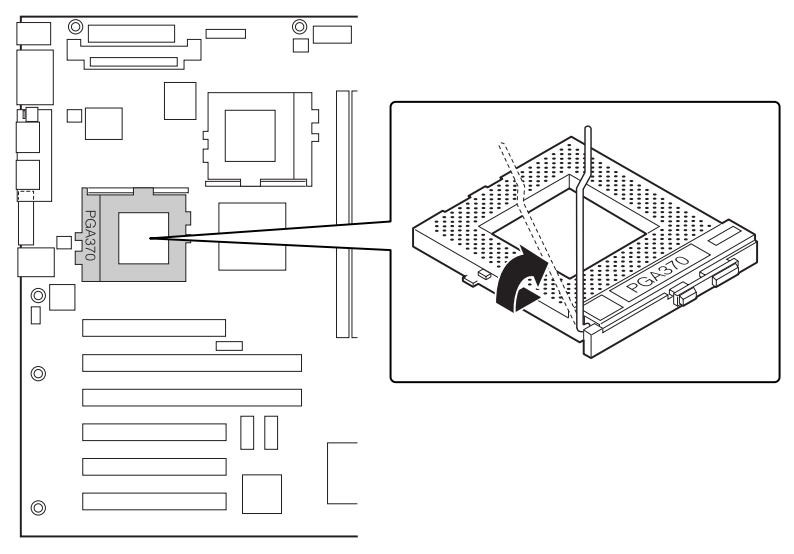

OM10686

**10 Guide de démarrage rapide de la carte serveur STL2**

**3** Tout en alignant les broches du processeur par rapport à l'emplacement, insérez le processeur dans ce dernier. Notez la vitesse du processeur afin d'installer correctement les cavaliers.

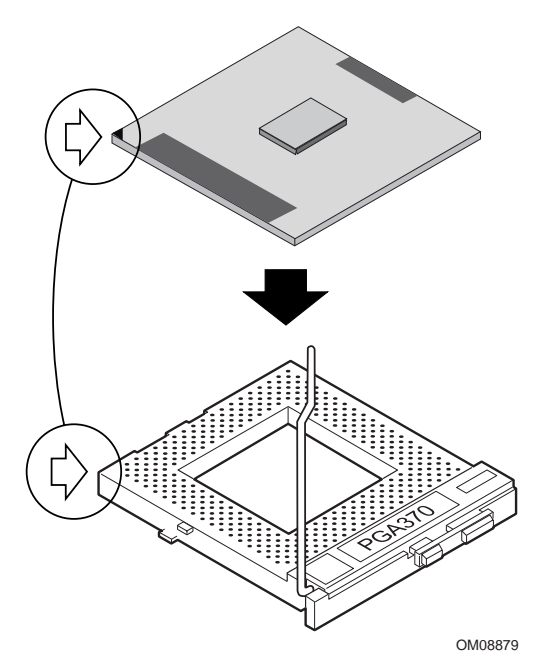

**4** Rabattez complètement la poignée.

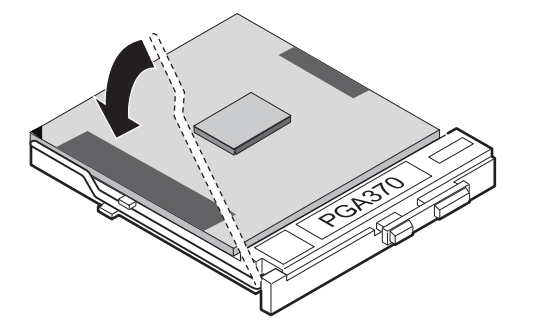

OM08880

Placez le radiateur de dissipation de chaleur sur le processeur.

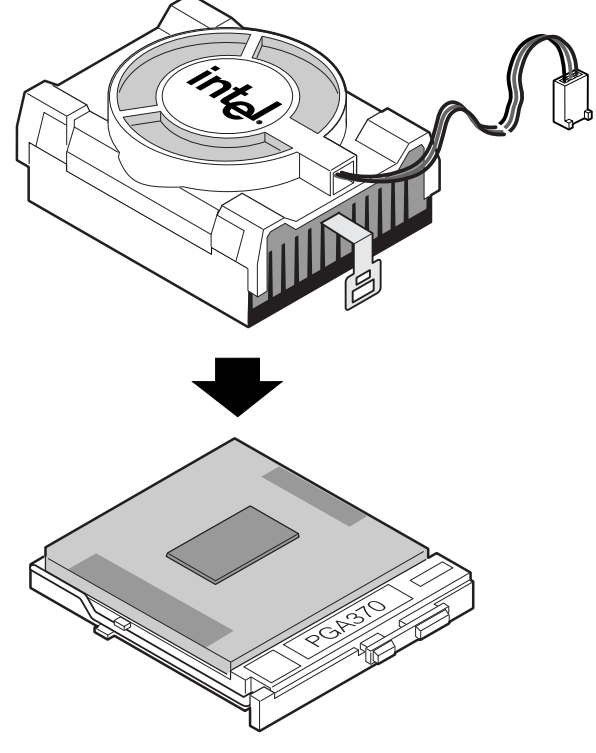

OM10680

**6** Raccordez la patte de fixation du radiateur de dissipation de chaleur au socle du processeur. Il est fortement conseillé de fixer en premier lieu le côté éloigné du câble du ventilateur. Fixez ensuite l'autre côté à l'aide d'un tournevis ou d'un autre outil approprié.

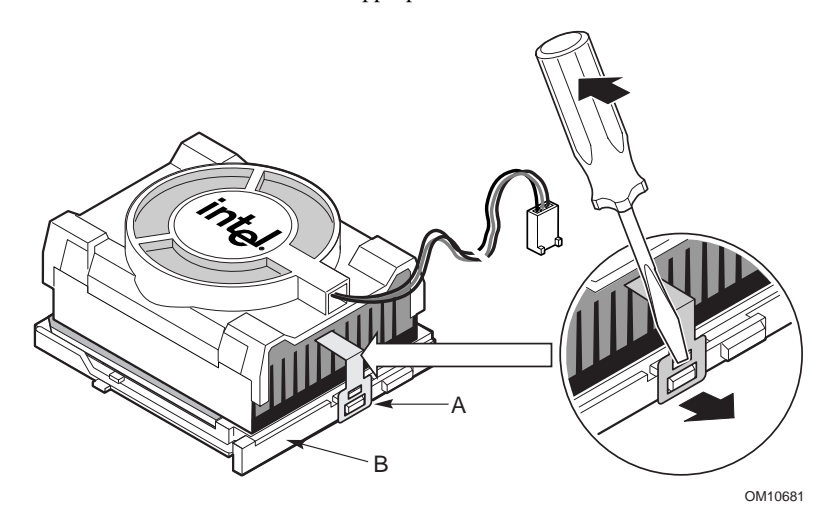

**7** Branchez le câble de ventilateur du processeur au connecteur du ventilateur.

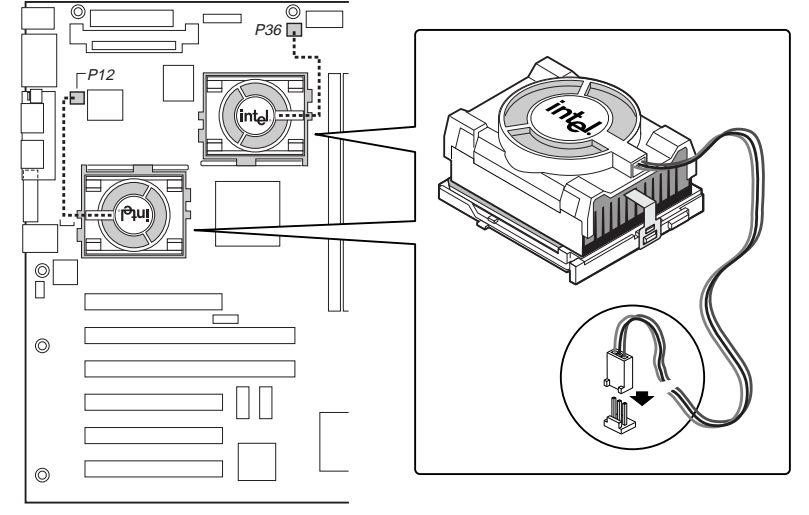

OM10671

**8** Après avoir installé les processeurs, vous devez configurer les cavaliers de vitesse.

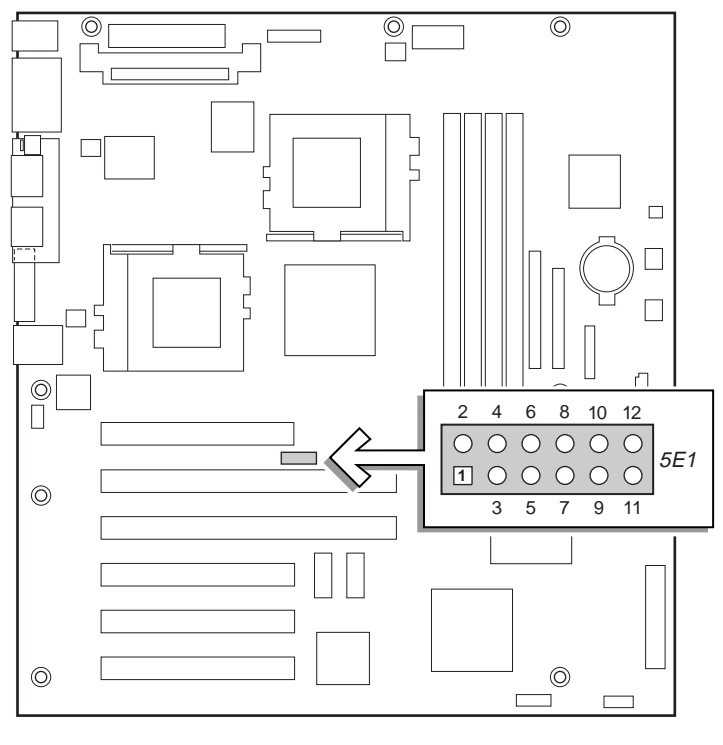

OM10674

## **Vitesse de l'horloge de l'UC (5E1)**

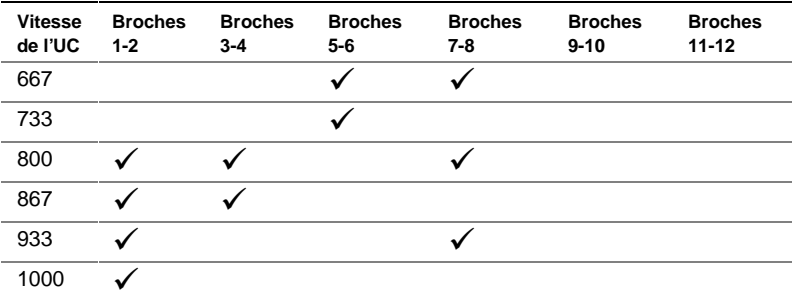

**9** Répétez la procédure pour le deuxième processeur. Le processeur secondaire doit avoir la même vitesse et la même cadence que le processeur principal. Si vous installez deux processeurs, ignorez la section intitulée « Installation de la carte de terminaison du processeur ».

## **Installation de la carte de terminaison du processeur**

Si vous n'installez qu'un seul processeur, vous **devez** installer une carte de terminaison à l'emplacement du processeur secondaire. Si vous installez deux processeurs, ignorez cette section.

- **1** Soulevez la barre de verrouillage de l'emplacement.
- **2** Tout en alignant les broches de la carte de terminaison du processeur par rapport à l'emplacement, insérez le processeur dans ce dernier.
- **3** Rabattez complètement la poignée.

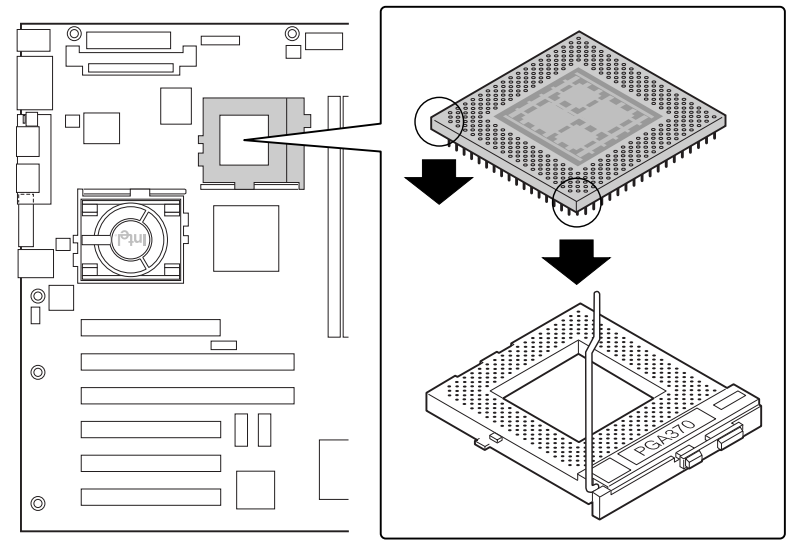

OM10679

## **Installation du module régulateur de tension (VRM)**

Si vous installez deux processeurs, vous **devez** installer un module régulateur de tension (VRM). Positionnez le VRM comme indiqué et insérez-le dans le connecteur. Assurez-vous que les loquets de plastique sont correctement engagés dans le VRM.

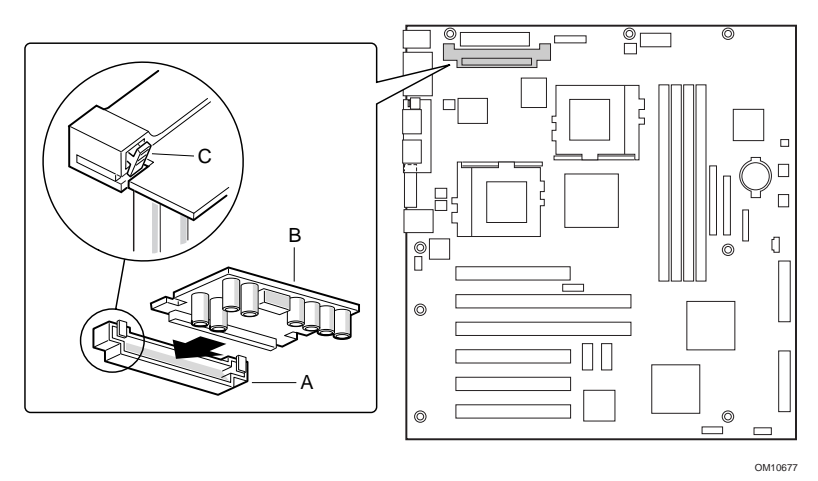

## **Mémoire**

Seule la mémoire SDRAM compatible PC-133 est prise en charge par la carte serveur. Installez entre 64 Mo et 4 Go de mémoire enregistrée ECC en utilisant jusqu'à quatre modules DIMM à rangée simple ou double.

Les modules DIMM doivent être installés dans l'ordre, de l'emplacement 1 à l'emplacement 4, sans emplacement vide entre eux. L'emplacement 1 est celui qui est le plus éloigné des processeurs.

Les modules DIMM installés doivent avoir la même vitesse et être tous enregistrés. Pour obtenir une liste de la mémoire prise en charge, contactez votre représentant ou visitez le site Web Intel Support à l'adresse suivante :

*http://support.intel.com/support/motherboards/server/STL2/compat.htm*

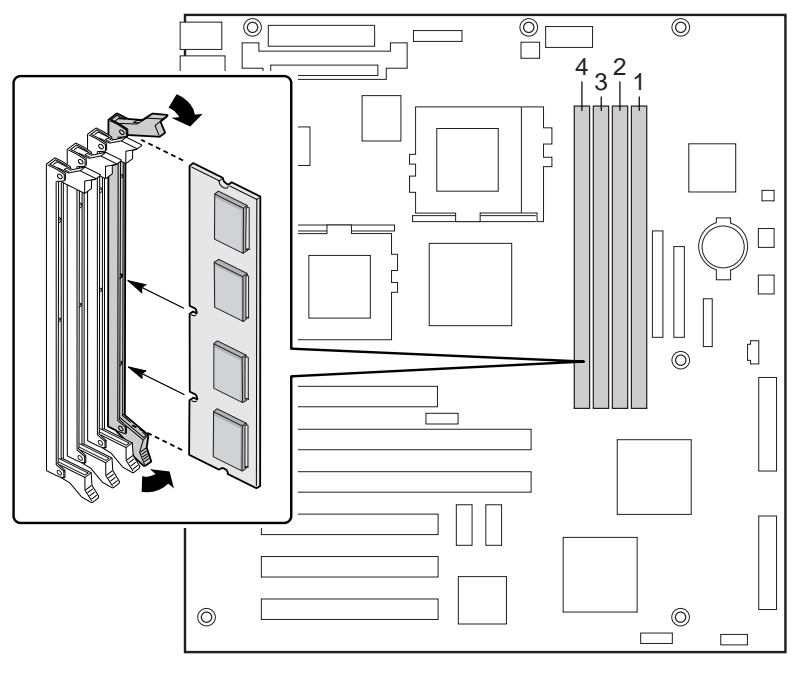

OM10673

## **Installation du blindage d'E/S**

## ✏ **REMARQUE**

Un blindage d'E/S conforme ATX 2.03 est fourni avec la carte serveur. Ce blindage est requis par les réglementations en matière d'interférence électromagnétique (EMI) afin de réduire les interférences électromagnétiques. Si ce blindage ne s'adapte pas au châssis, procurezvous un blindage au gabarit voulu auprès du fournisseur du châssis.

Le blindage se loge dans l'ouverture rectangulaire située près de l'alimentation à l'arrière du châssis. Le blindage possède des découpes prévues pour les ports d'E/S.

- **1** Installez le blindage depuis l'intérieur du châssis. Orientez-le de manière à en aligner les découpes avec les connecteurs d'E/S correspondants sur la carte serveur. Assurez-vous que les doigts en métal se trouvent côté intérieur du châssis.
- **2** Placez un bord avec la rainure pointillée à l'extérieur de la paroi du châssis, et la lèvre du blindage reposant côté intérieur de la paroi.
- **3** Maintenez le blindage en place, puis poussez-le à fond dans l'ouverture. Vérifiez que le blindage d'E/S est complètement encastré.

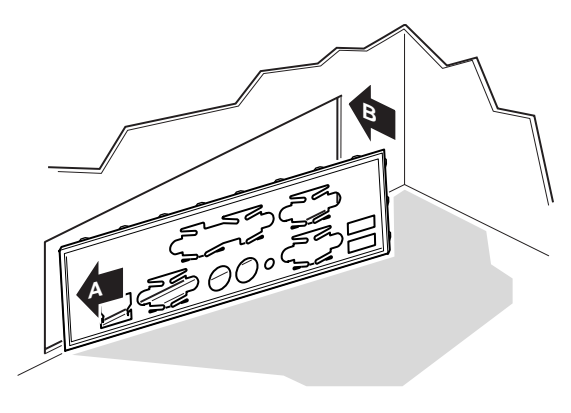

OM10682

**4** Placez l'étiquette d'E/S sur le blindage d'E/S (à l'extérieur du châssis). Les découpes sur l'étiquette sont prévues pour le port série et le port parallèle supérieurs.

## **Réorganisation des isolateurs**

Il se peut que votre châssis soit déjà équipé d'isolateurs métalliques. Vous devez les réorganiser afin qu'ils correspondent aux trous de la carte serveur. Une mauvaise réorganisation des isolateurs métalliques risque d'entraîner un dysfonctionnement de la carte serveur, voire de l'endommager irrémédiablement.

L'illustration suivante montre le châssis du serveur Intel® SC5000. Les isolateurs du châssis doivent être installés dans les trous des vis 1, 4, 5, 6, 7, 13, 17, 18 et 19. Les numéros des trous sont gravés dans la tôle du châssis. Vérifiez que les deux isolateurs de positionnement occupent les trous 17 et 19. Il se peut que votre châssis ne corresponde pas à l'illustration.

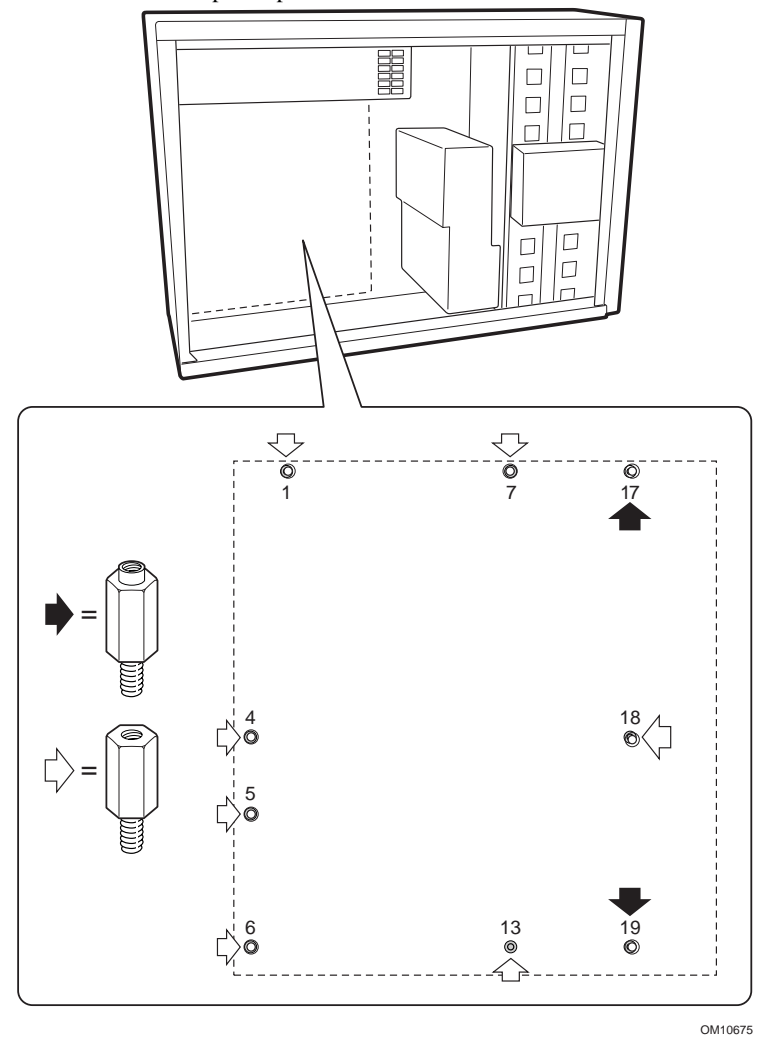

**Guide de démarrage rapide de la carte serveur Intel STL2 19**

## **Installation des butées de la carte serveur**

Détachez la protection adhésive des deux butées en caoutchouc, puis collez les butées sur la paroi du châssis.

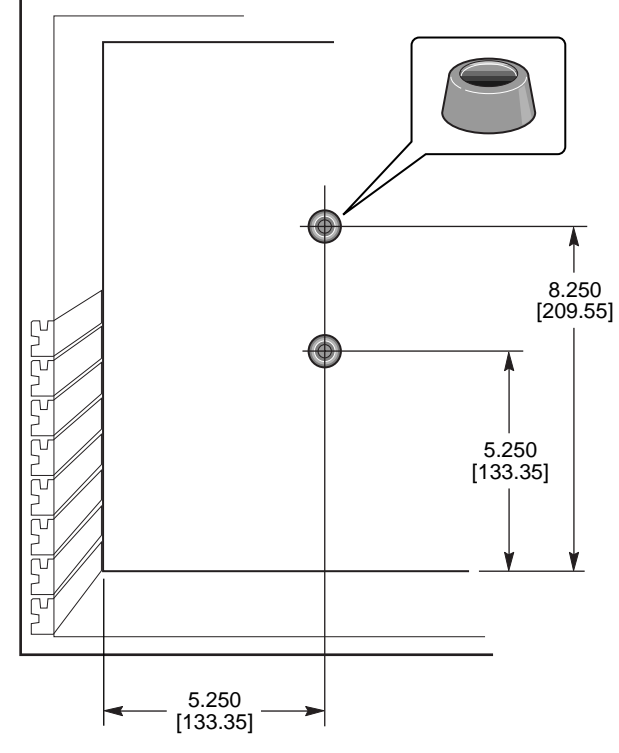

OM10676

**20 Guide de démarrage rapide de la carte serveur STL2**

## **Installation de la carte serveur**

Les vis d'installation de la carte serveur sont fournies avec le châssis. Vous serez peut-être amené à déplacer les câbles gênants pour installer correctement la carte serveur.

- **1.** Inclinez la carte pour introduire d'abord son extrémité dans le connecteur d'E/S du châssis. Positionnez la carte de manière que les trous des vis s'alignent sur les isolateurs. Il existe deux isolateurs de positionnement, qui se passent à travers les trous de la carte serveur. Ces deux isolateurs vous permettent de positionner la carte correctement. Assurez-vous que les connecteurs d'E/S ressortent de l'autre côté du blindage d'E/S. Regardez à travers les trous du blindage d'E/S afin de vérifier que les languettes métalliques du blindage d'E/S sont placées au-dessus des connecteurs USB et NIC et non à l'intérieur.
- **2.** Insérez une vis dans l'un des trous de montage de la carte ainsi que dans un isolateur fileté. Attendez l'étape suivante pour serrer la vis.
- **3.** Insérez les autres vis dans les trous de montage ainsi que dans les isolateurs filetés. Assurez-vous que la carte est correctement maintenue puis serrez toutes les vis fermement, en commençant par les vis situées au centre de la carte.

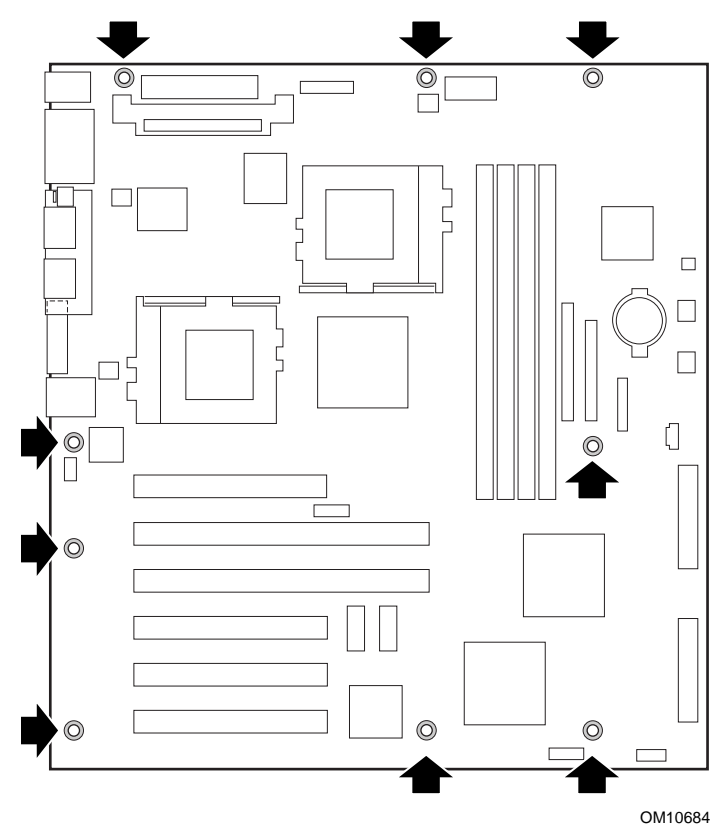

**Guide de démarrage rapide de la carte serveur Intel STL2 21**

## **Connexion des câbles**

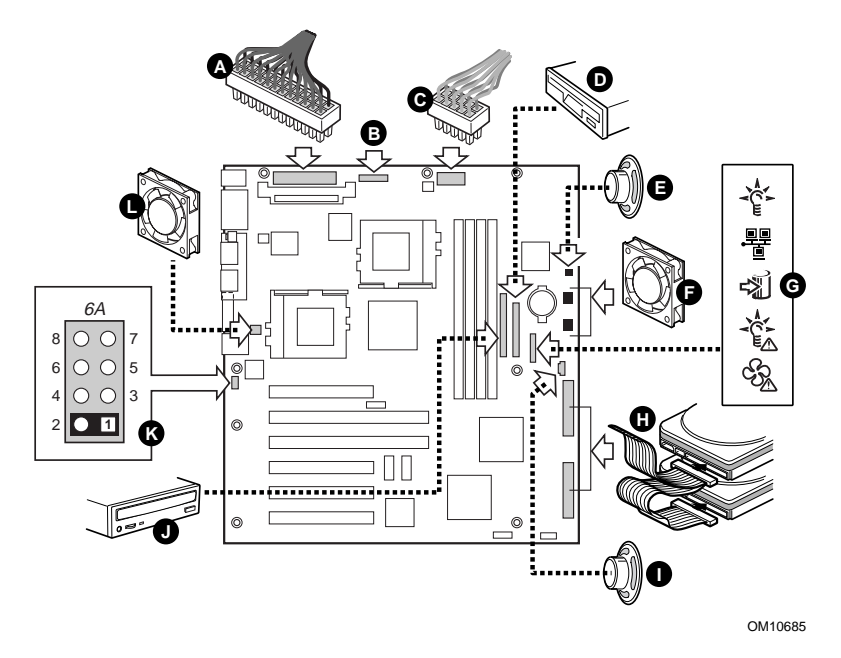

- **1** Connectez les câbles d'alimentation principale (A), d'alimentation auxiliaire (B, si votre bloc d'alimentation en est équipé), et du signal du bloc d'alimentation (C, si votre bloc d'alimentation en est équipé) aux connecteurs de la carte serveur.
- **2** Connectez le câble du haut-parleur (E si votre châssis possède un câble haut-parleur à deux broches, L si votre châssis possède un câble hautparleur à quatre broches) au connecteur du haut-parleur de la carte serveur (P31 ou P25).
- **3** Connectez les ventilateurs du châssis principal (F) aux connecteurs des ventilateurs FAN3A (P29) et FAN2A (P27) qui se trouvent sur la carte serveur. Si vous intégrez un châssis de serveur Intel SC5000, vous devez faire pivoter le ventilateur inférieur du châssis de 180° afin que le câble du châssis atteigne le connecteur
- **4** Connectez le câble du panneau avant au connecteur SSI qui se trouve sur le panneau avant et au connecteur du panneau avant qui se trouve sur la carte serveur (P23).

#### ✏ **REMARQUE**

En cas d'intégration dans un châssis Intel SC5000 ou SR2000, utilisez le câble de panneau avant fourni avec la carte serveur STL2.

- **5** Connectez le câble SCSI d'échange à chaud (H si votre châssis en est équipé) au connecteur Ultra160 SCSI LVD de la carte serveur (P8).
- **6** Connectez le câble d'intrusion du châssis aux broches 1-2 du bloc 6A (K) ou aux broches 3-4 du bloc de cavaliers 1L4 de la carte serveur.

## **Fin de l'installation du châssis**

À présent vous êtes prêt à installer des unités dans votre châssis. Nous vous recommandons d'installer les unités avant de connecter leurs câbles de données à la carte serveur. Il est également conseillé de connecter le connecteur bleu du câble IDE à la carte serveur avant de connecter le câble de l'unité de disquette.

#### **Services d'assistance**

## **World Wide Web**

*http://support.intel.com/support/motherboards/server/STL2*

#### **Téléphone**

Pour vous entretenir avec un technicien du Support Client \* (Intel se réserve le droit de modifier le prix de l'assistance téléphonique à tout moment et sans préavis).

États-Unis : **1-900-555-5800** (lundi à vendredi de 7h à 17h, jeudi de 7h à 15h, horaire côte Pacifique).

Appels facturés 2,50 dollars par minute.

États-Unis et Canada : **1-800-404-2284** (lundi à vendredi de 7h à 17h, jeudi de 7h à 15h, horaire côte Pacifique). Appels par carte de crédit facturés 25 dollars USD par intervention.

Europe :

En anglais : +44-131-458-6847 En allemand : +44-131-458-6954 En français :  $+44-131-458-6848$ 

(lundi, jeudi, vendredi de 8h à 17h, mardi, mercredi de 8h à 16h, horaire du Royaume-Uni)

Appels par carte de crédit facturés 25 dollars USD par intervention (contre-valeur en devise locale au taux de change applicable par carte de crédit plus TVA le cas échéant).

Hong Kong: +852-2-844-4456

Région Asie-Pacifique (heure locale de Singapour ; d'octobre à avril : lundi à vendredi de 6h à 16h ; d'avril à octobre : lundi à vendredi de 5h à 16h).

Appels par carte de crédit facturés 25 dollars USD par intervention.

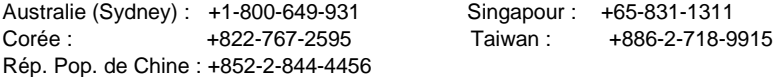

Reste du monde : Appelez le North American Service Center au **+1-916-377-7000** (lundi à vendredi de 7h à 17h, horaire côte Pacifique).

Appels par carte de crédit facturés 25 dollars USD par intervention.

\* Ou contactez votre représentant ou distributeur local.

#### **Formation et assistance technique**

Si vous êtes inscrit au Intel Product Dealer Program (Amérique du Nord), au Genuine Intel Dealer Program (région Asie-Pacifique), ou au Intel Product Integrator Program (Europe/Amérique Latine), vous avez droit au service de formation et d'assistance technique.

États-Unis et Canada : **1-800-538-3373**, poste 442 (lundi à vendredi de 5h à 17h, horaire côte Pacifique)

Europe : contactez votre distributeur ou envoyez les détails par télécopie au service de documentation européen (European Literature) au numéro **+44 (0) 1793 513142**.

Asie : **+65-831-1379** (lundi à vendredi de 8h30 à 17h30, horaire de Singapour) ou par courrier électronique à : **APAC\_gid@ccm.isin.intel.com**